УТВЕРЖДАЮ УТВЕРЖДАЮ (в части раздела 13 «Методика поверки) Генеральный директор Технический директор ООО «Фетек-Электро» ООО «ИЦРМ» М. С. Казаков Е.А. Мордкович «ЗІ» января 2017 г. > января 2017 г. «Испытательный центр Octek-Электро<br>- M.H.<br>Ostec-Electro Ltd м. Безработок в области метрологии **DRECHANGERS KOBCKAR** СИСТЕМА КОНТРОЛЯ МОНТАЖА УЛЕЙ » Руководство по эксплуатации дата ЛДПА.411713 000 РЭ  $\overline{H}$ Под N дуб.  $\frac{MHB}{m}$ ;z  $\frac{1}{2}$  $B<sub>33</sub>$  $17a$  $\mathbb{R}$  $\overline{z}$ Под N поді 2017 г.  $\frac{1}{2}$ Формат А4

# Содержание

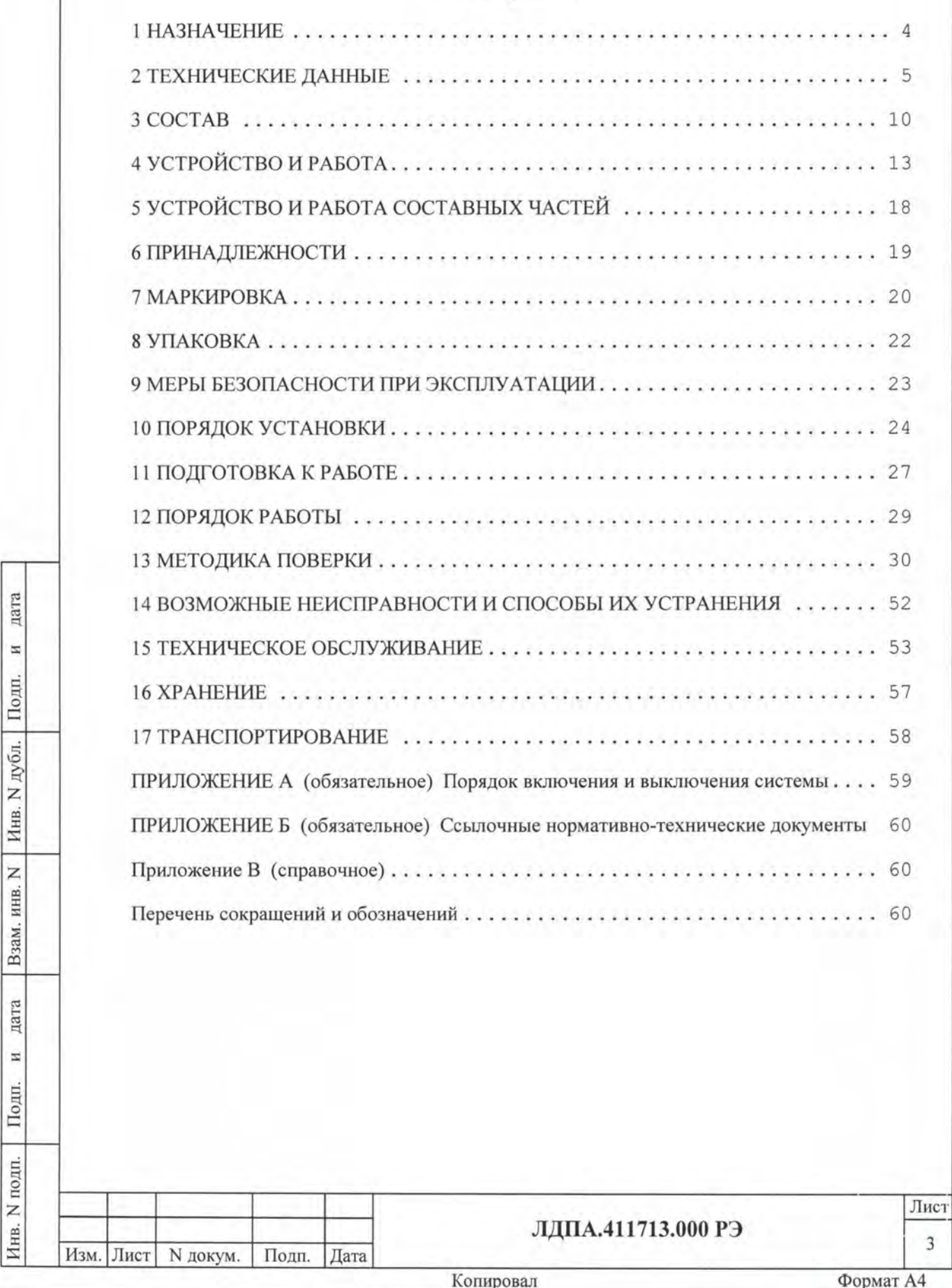

Настоящий документ предназначен для использования в качестве руководства по эксплуатации систем проводного монтажа типа «УЛЕЙ» (далее - система) ЛДПА.411713 .ХХХ\*, предназначенных для измерения и контроля сопротивления постоянному току, электрической ёмкости, сопротивления изоляции электрических цепей, проверки диэлектрической прочности изоляции электрических цепей на постоянном и переменном токе.

\*ХХХ - серийный номер конкретной системы

Руководство по эксплуатации является обязательным документом для лиц, эксплуатирующих систему.

На систему с оговоренными в договоре (контракте) на поставку составом и количеством точек подключения к контролируемому объекту допускается выпускать руководства по эксплуатации, содержащие дополнения и уточнения настоящего Руководства по эксплуатации.

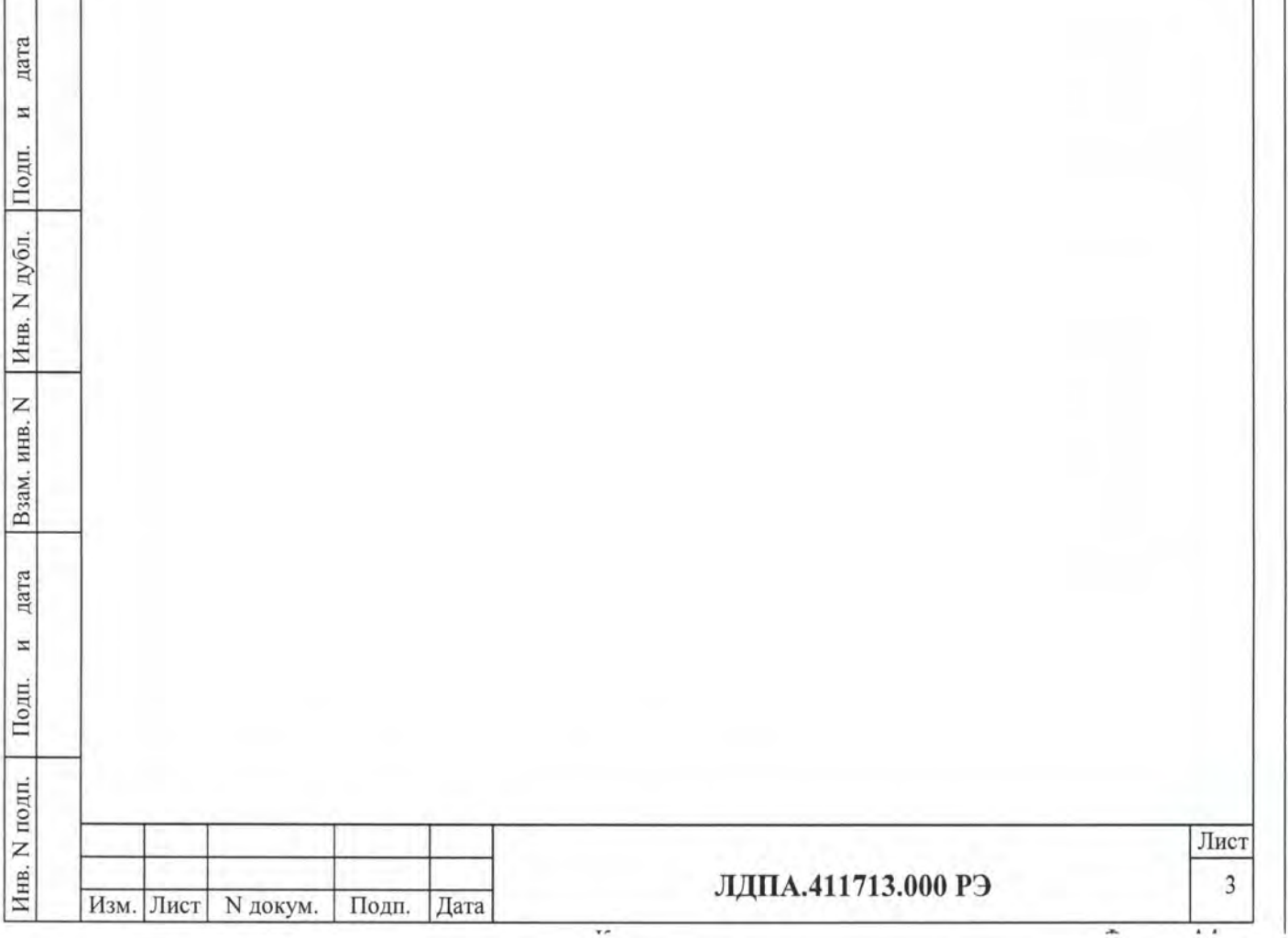

# 1 НАЗНАЧЕНИЕ

Системы предназначены для измерения и контроля сопротивления постоянному току, электрической ёмкости, сопротивления изоляции электрических цепей и проверки электрической прочности изоляции электрических цепей при постоянном и переменном напряжении.

Системы используются на предприятиях, производящих и эксплуатирующих электронные и электротехнические объекты, в качестве технологических систем контроля и сдачи готовой продукции для проведения электрических испытаний объектов контроля (далее: ОК).

Примечание - Допускается использование в системе дополнительных функциональных модулей, свойства которых не влияют на метрологические характеристики системы в целом.

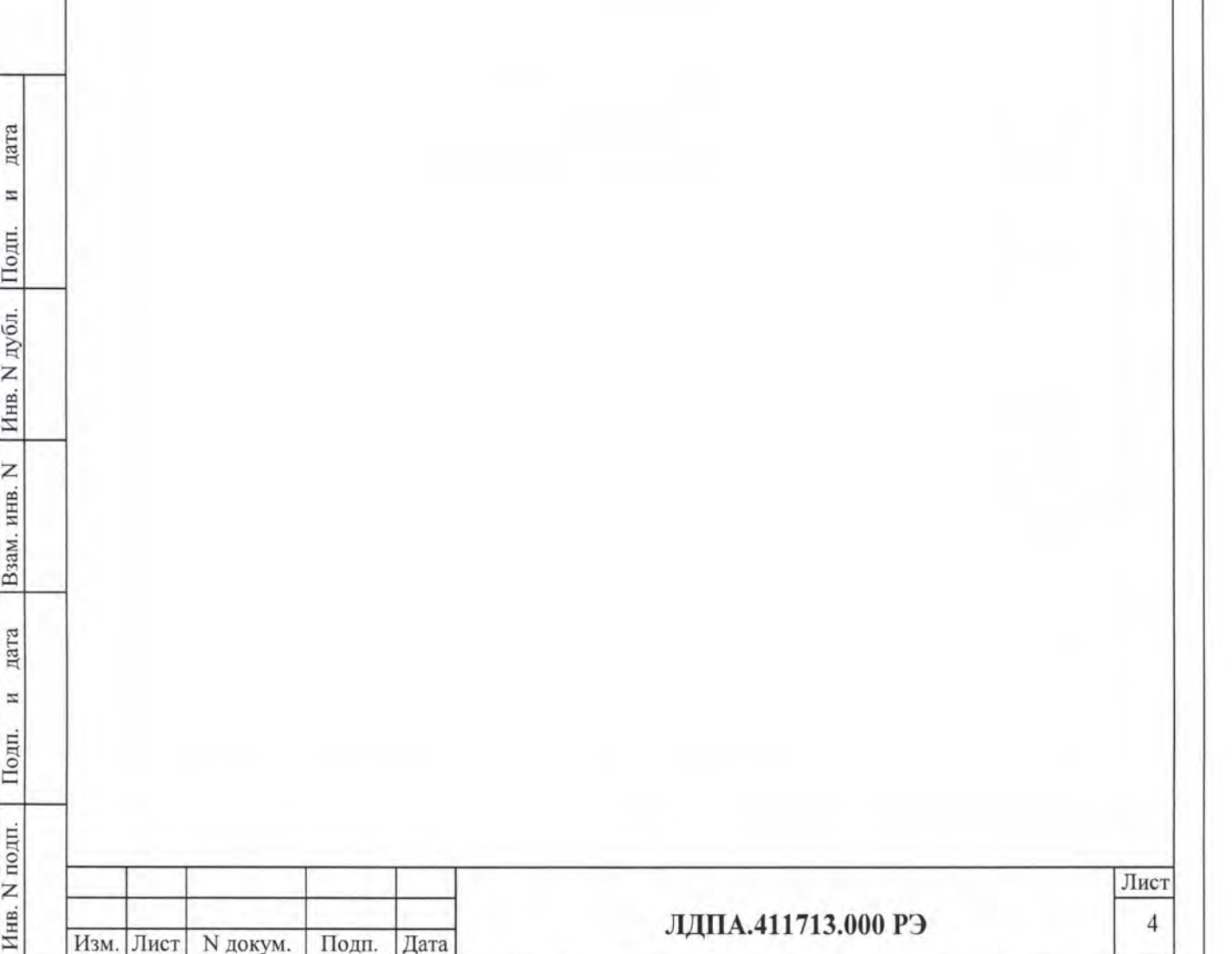

# 2 ТЕХНИЧЕСКИЕ ДАННЫЕ

2.1 Общие сведения

2.1 .1 Число измерительных каналов системы (технические характеристики, число точек, подсоединяемых к ОК) определяется договором (контрактом) на поставку каждой конкретной системы.

2.1.2 Время подготовки системы к работе не более 15 минут, из них 10 минут занимает время прогрева.

2.1.3 Система обеспечивает непрерывный режим работы в течение 22 часов с последующим перерывом не менее 2 часов.

2.1.4 Питание системы осуществляется от однофазной сети переменного тока напряжением  $115B \pm 15\%$  или  $220B \pm 10\%$  частотой  $50 \pm 0.5$ Гц.

2.1.5 Мощность, потребляемая системой по сети питания, не более 40 ВА в режиме ожидания и не более 600 ВА в режиме работы.

2.1.6 Электробезопасность системы соответствует классу 1 по ГОСТ 12.2.007-75.

2.1. 7 Габаритные размеры и масса системы не более указанных в сборочных чертежах и ТУ, выпускаемых на каждую конкретную систему.

2.2 Основные режимы

2.2.1 Система реализует два типа проверки:

- по заранее подготовленной программе;

- в ручном режиме.

Подготовленная программа представляет собой файл, содержащий код последовательности команд. Все файлы объединяются в проект проверки, структура которого описана в СПО "СОТА" Руководство оператора ЛДПА.410179.002.

В ручном режиме необходимо лишь выбрать тип и параметры проверки, а также точки, к которым подкmочен ОК.

2.2.2 В обоих режимах доступны команды измерения сопротивления изоляции электрических цепей и проверки электрической прочности изоляции электрических цепей при постоянном и переменном напряжении между:

- парой точек;

Изм. Лист N докум. Подп. Дата

Подп.

N подп.

Инв.

дата

Ħ

Подп.

N дубл.

Инв.

Z

Взам. инв.

дата

И

- опорной группы точек и другой группы точек;

- опорной группы точек и всех точек системы.

Проверка целостности цепей осуществляется как по описанным точкам, так и с помощью пробника, присоединенного к системе и входящего в ее состав.

### ЛДПА.411713.000 РЭ 5

2.2.3 Подготовка программы проверки системой может быть подготовлена двумя способами:

- вручную, используя инструменты по настройке и внесению команд.

- автоматически по образцу.

дата

N

Подп.

дубл.

z

Инв.

Z инв.

Взам.

2.2.4 В программах командам проверки системой в обязательном порядке предшествуют команды параметров проверки. В данных командах задаются минимальные и максимальные значения измеряемой величины, значения тока, напряжения и времени этапов измерений.

В ручном режиме параметры задаются оператором непосредственно в выбранном типе проверки.

2.2.5 Полный перечень доступных команд с типовыми примерами кода описан в файле СПО "СОТА" Руководство оператора ЛДПА.410179.002.

2.2.6 Результаты выполнения программ проверки могут регистрироваться и сохраняться в протоколе испытаний с указанием заданных параметров, данных системы, времени и даты испытаний, имени оператора, а также любых других пользовательских данных, описанных и обработанных в программе. Протокол испытаний запоминается в виде файла приложений MS Word, Excel или Adobe PDF и может быть выведен на экран монитора ПЭВМ, принтер или записан на носитель информации.

2.2.7 Измерение и проверка значения сопротивления постоянному току могут выполняться по двухпроводной или по четырехпроводной схеме (методу Кельвина). Вид схемы задается пользователем при написании программы проверки или в непосредственно в ручном режиме.

Для реализации четырехпроводной схемы измерений и проверки значения сопротивления постоянному току используется четыре точки системы, взаимное расположение которых выполняется исходя из следующих правил:

- каждый из двух полюсов ОК коммутируется парой ближайших точек системы, нечетный из которых должен быть младшим по адресу;

- в командах описываются лишь нечетные точки;

- нечетные точки являются "токовыми". Четные, не описываемые в программе проверки, являются "потенциальными".

Основные технические и метрологические характеристики.

2.2.8 Системы обеспечивают технические и метрологические характеристики, указанные в Таблице 2.1:

Таблина 2.1- Технические и метрологические характеристики системы.

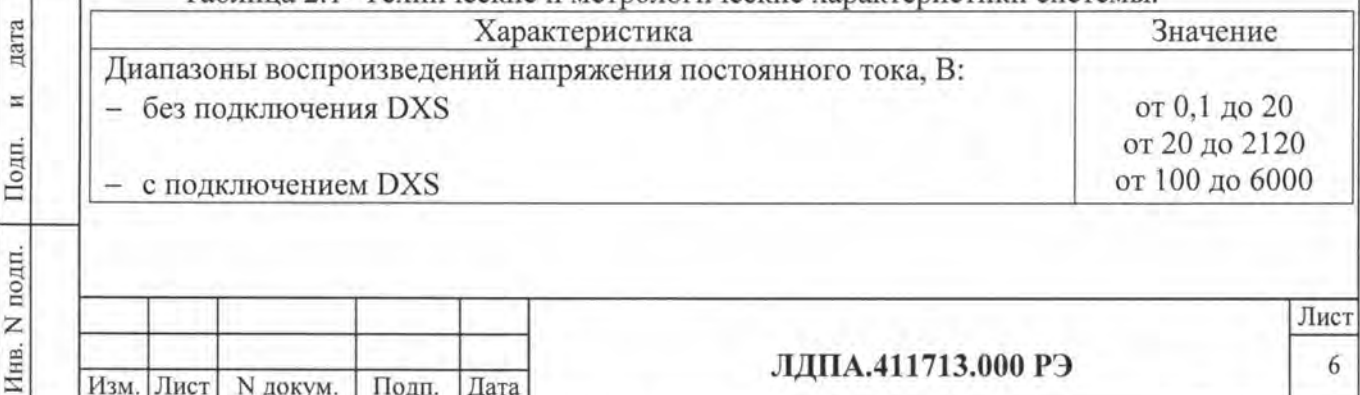

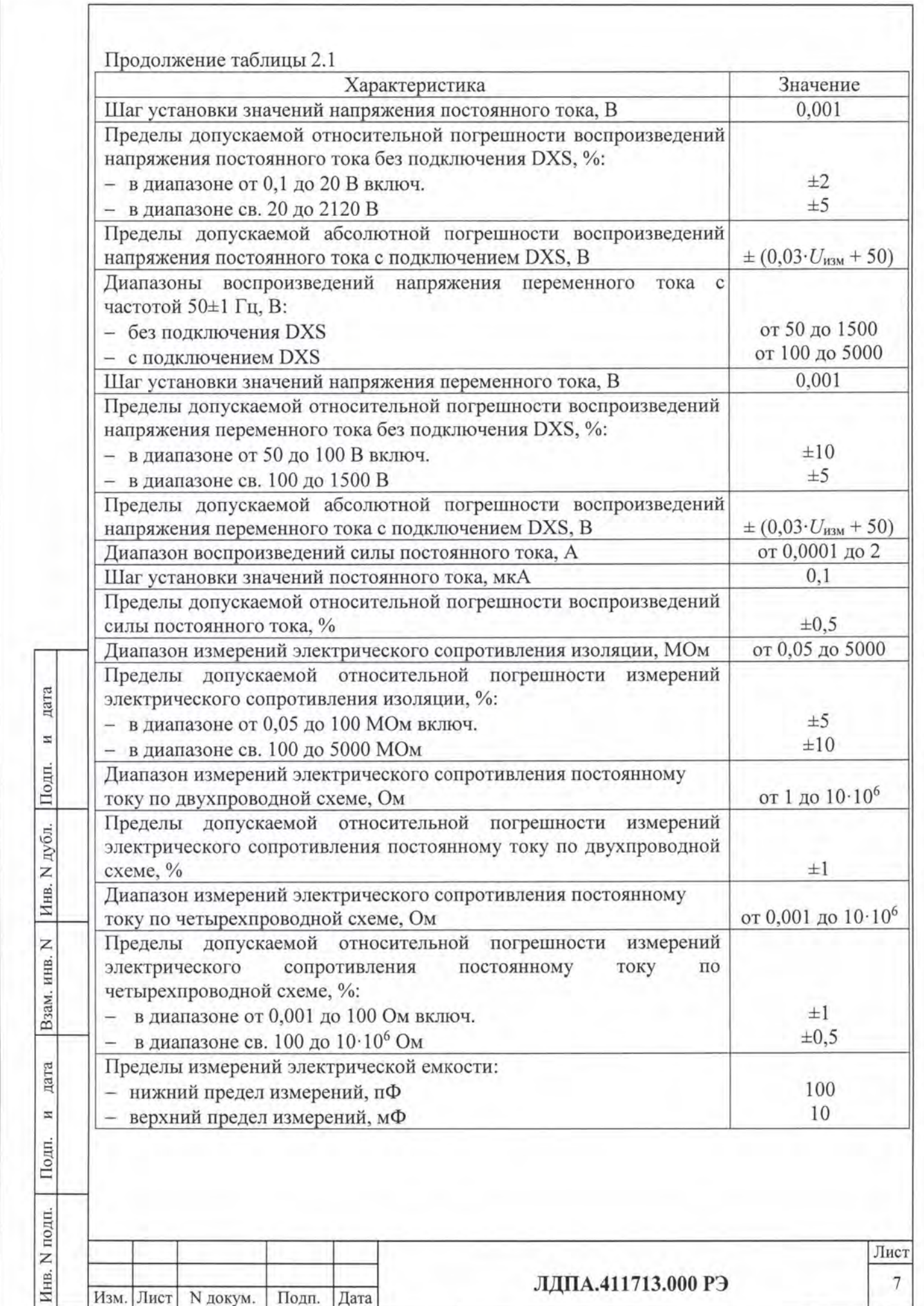

 $\dddot{ }$ 

 $\overline{a}$ 

 $\cdot$ 

![](_page_7_Picture_11.jpeg)

 $\overline{\phantom{a}}$ 

ᆾ

2.2.9 При значениях выше 1 ГОм измерение сопротивления изоляции существенно затрудняется из-за влияния влажности, типа подключения и используемых коммутационных модулей, поэтому для повышения достоверности измерений необходимо придерживаться условий использования установки, указанных  $\overline{B}$ технических характеристиках.

2.2.10 Система должна эксплуатироваться в помещении в горизонтальном положении. Некоторые (настольные или мобильные) модификации могут быть установлены на бок при наличии соответствующих ножек или упоров.

2.2.11 Допускается хранение системы при температуре в диапазоне (-10  $\div$  +60) °С.

2.2.12 Указанные погрешности измерений гарантируются при относительной влажности менее 65±15%.

2.2.13 Система может эксплуатироваться на высоте до 2000 м над уровнем моря  $(79501.4 \Pi a = 596.3 \text{ mm} \text{ pr. cr.}).$ 

2.2.14 Пределы проверки значения сопротивления электрической изоляции цепей приведены в Таблице 2.2:

Таблица 2.2: Пределы проверки значения сопротивления электрической изоляции непей.

![](_page_8_Picture_107.jpeg)

2.2.15 Пределы измерения сопротивления цепей приведены в Таблице 2.3: Таблица 2.3. Пределы проверки значения измерения сопротивления цепей

дата

 $\overline{H}$ 

Подп.

дубл.

Инв. N

Z

Взам. инв.

дата

Ħ

Подп.

Анв. N подп.

Изм. Лист

N докум.

Подп.

Дата

![](_page_8_Picture_108.jpeg)

![](_page_8_Picture_109.jpeg)

![](_page_9_Picture_187.jpeg)

- 3.1 В состав каждой системы входят следующие основные составные части:
- 1) Модули следующих типов:
	- Интерфейсный модуль, отвечающий за управление другими модулями системы, а также обмена данными с ПЭВМ и другими внешними приборами, подключаемыми к системе.
	- Низковольтный модуль, обеспечивающий измерения и генерацию на напряжении постоянного тока до 20 В и до 2А соответственно. Данный модуль обеспечивает проверку целостности электрических цепей, измерение сопротивления от 10 мОм до 10 МОм с погрешностями, указанными в Таблице 2.1, измерение электрической ёмкости, проверку диодов, подачу на точку напряжения постоянного тока до 20В и от 10 мА до 2А соответственно.
	- Коммутационный модуль, выполняющий роль коммутатора, обеспечивающего проверяемых полключение внешних непей измерительным входам измерителя. Номенклатура и характеристики коммутационных модулей перечислены в пункте 3.3.
- 2) Несущая конструкция в виде крейта;
- 3) Пробник, который подключается к системе с помощью специально установленного разъема. Длина кабеля пробника оговаривается в договоре на поставку. Пробник применяется при определении точек системы, проверки целостности цепей ОК или оснастки;
- 4) Программные продукты;
- 5) Разъем для подключения цепи защиты;
- 6) Комплект эксплуатационной документации (ЭД).
- 3.2 Дополнительно в комплект системы могут входить:
- 1) Модули следующих типов:

дата

E,

Подп.

дубл.

Z

Инв.

Z

инв.

Взам.

дата

z

Полп.

одп.

- Высоковольтный модуль напряжения постоянного тока с выходным напряжением постоянного тока до 2121 В и до 10 мА соответственно. Обеспечивает измерение сопротивления электрической изоляции цепей с погрешностями, указанными в Таблице 2.1, испытание диэлектрической прочности изоляции цепей на постоянном напряжении, а также проверку стабилитронов при напряжении постоянного тока до 100 В.
- Высоковольтный модуль напряжения переменного тока, рассчитан на подачу напряжения переменного тока до 1500 В 10 мА.
- 2) Оборудование для подключения внешних измерительных приборов, рассчитанных на напряжения до 6 кВ постоянного тока и до 5 кВ переменного тока.
- 3) Оборудование для подключения внешних источников электропитания для функциональной проверки реле и различных блоков.
- 4) Калибровочный набор проведения автоматической калибровки для низковольтного и высоковольтных измерительных модулей.

Примечания:

1) Высоковольтный модуль напряжения переменного тока может быть установлен только при наличии высоковольтного модуля напряжения постоянного тока.

![](_page_9_Picture_188.jpeg)

- 2) Для высоковольтных модулей необходима установка высоковольтных Трансформаторы устанавливаются внутри трансформаторов. крейта и подключаются к высоковольтным модулям.
- 3) В состав системы могут входить внешние приборы для расширения функциональных возможностей, такие как микроомметры, мегаомметры, пробойные установки,

LCR-метры, блоки питания и т.д. Документация на внешние приборы в составе системы регламентируется условиями договора (контракта) на поставку. Внешние приборы не влияют на метрологические характеристики системы в целом.

3.3 Номенклатура коммутационных модулей перечислена в Таблице 3.1: Таблица 3.1- Номенклатура коммутационных модулей.

![](_page_10_Picture_53.jpeg)

дата

 $\overline{H}$ 

дата

Ħ

Подп.

Инв. N подп.

- Серия MS обеспечивает проведение измерений и/или подачу внешнего питания через точки коммутационного модуля.

3.4 Состав системы определяется договором (контрактом) на поставку каждой конкретной системы.

3.5 Допускается поставка системы без ПЭВМ. В этом случае ПЭВМ с операционной системой Windows XP/7 (32/64 bit) обеспечиваются самим заказчиком. Необходимость поставки ПЭВМ и операционной системы Windows ХР/7 (32/64 Ьit) указывается в договоре (контракте) на поставку системы.

3.6 Комплектность системы указана в формуляре на поставку ЛДПА.411713.ОООФО типа «УЛЕЙ».

![](_page_11_Picture_106.jpeg)

# 4 УСТРОЙСТВО И РАБОТА

4.1 Конструкция

4.1.1 Крейт и функциональные модули системы выполнены в конструктиве «Евромеханика».

4.1.2 Конструкция системы имеет два или три основных уровня иерархии:

- Модуль;
	- Крейт;
- Стойка.

Изм. Лист | N докум. | Подп. | Дата

z инв.

Взам.

лата

Ħ

Подп.

N подп.

Инв.

дата

 $\blacksquare$ 

Подп.

дубл. Z Инв.

4.1.3 Модуль представляет собой функционально законченное электронное устройство, снабженное соединителями для связи с магистралью крейта. Модуль устанавливается в крейт в слоты по направляющим, механически закрепляется и коммутируется в кросс-плату, установленную в каждом крейте.

4.1.4 Крейт представляет собой защищенную кожухом несущую конструкцию, снабженную соединителями для подвода информационных и питающих каналов.

Крейт предназначен для размещения модулей и взаимодействия их друг с другом и с управляющей ПЭВМ.

В крейте размещены источник вторичного питания, в свою очередь питающийся от сети переменного тока напряжением  $115/230B \pm 15$ % частотой  $(50 \pm 0.5)$  Гц.

В крейте устанавливается кросс-плата для подключения модулей к питанию, измерительным и управляющим каналам.

В крейте устанавливаются трансформаторы при наличии в составе системы высоковольтных модулей.

Крейты могут объединяться в системы, в которых один крейт является ведущим, все остальные - расширительными с дополнительным набором коммутационных модулей. В расширительных крейтах нет измерительных модулей, а соединение с ведущим крейтом осуществляется соединительным кабелем. Перед встраиванием в систему в каждом расширительном крейте должен быть установлен порядковый номер N  $>1$ .

Крейты в системе посредством соединительных кабелей связаны последовательно. Крейты содержат 18 слотов для встраивания модулей.

4.1.5 Стойка представляет собой шкаф с боковыми съемными защитными панелями (стенками), защитными задними панелями и предназначена для установки крейтов и других устройства системы, подвода цепей сетевого питания и заземления.

В верхней части стойки размещены электровентиляторы, создающих воздушный поток для охлаждения установленных в стойку крейтов и других устройств. В задней нижней части стойки размещена панель распределения сетевого питания для подключения устройств, установленных в стойку. Стойка опирается на роликовые опоры, облегчающие ее перемещение при установке.

4.2 Структура системы.

4.2.1 Основной структурной единицей, в зависимости от состава системы, является крейт.

4.2.2 Управление работой системы осуществляет ПЭВМ, которая связана с системой по интерфейсу Ethernet.

В управляющей ПЭВМ установлено программное обеспечение, входящее в состав системы.

4.2.3 При обращении программного обеспечения системы к изделию, каждый крейт отображается как "Крейт N (Адрес N-1)", где N > 0 - порядковый номер крейта, N-1 - адрес крейта во внутренней системе нумерации системы.

Для ведущего крейта N=1.

дата

4.2.4 Модули могут устанавливаться в слоты произвольным образом, но для удобства монтажа соединений и выходов коммутационных каналов низковольтный измерительный модуль устанавливается при наличии высоковольтных измерительных модулей в 17 слот или - при отсутствии высоковольтных измерительных модулей - в 18 слот. Высоковольтные измерительные модули, как правило, устанавливаются в 18 слот из-за удобной подводки внутренних соединительных кабелей.

4.2.5 Интерфейсный модуль установлен в слот 0, не отображаемый в программном обеспечении системы. Слот 0 и не предназначен для установки других типов модулей.

4.2.6 Структура системы крейтов и состав модулей каждого крейта определяется программным обеспечением системы автоматически. При первом обращении к данной конфигурации системы крейтов программное обеспечение запрашивает оператора присвоить наименования крейтам данной конфигурации.

![](_page_13_Picture_59.jpeg)

4.3 Работа

4.3.1 Системы реализуют режимы работы под управлением СПО "СОТА" (см. СПО "СОТА", Руководство оператора- ЛДПА.410179.002).

Пр им е чан и е - Для реализации режимов работы системы с использованием дополнительных функциональных модулей, свойства которых не влияют на метрологические характеристики системы в целом, а также для расширения вычислительно-информационных возможностей допускается использование специализированных программ.

4.3.2 Режимы работы системы, значения параметров, нормы измеряемых величин и погрешностей измерений задаются пользователем в зависимости от свойств проверяемых цепей контролируемого объекта.

На каждый объект контроля (ОК), программа корректируется администратором (см. СПО "СОТА", Руководство оператора- ЛДПА.410179.002).

4.3.3 Электрические цепи, подлежащие проверке, должны быть подключены к системе.

4.3.4 Каждый канал системы, в зависимости от режима работы, может находиться в одном из следующих состояний:

- Отключен от цепей контролируемого объекта;
- Выход напряжения постоянного тока;
- Выход напряжения переменного тока;
- $\begin{array}{c|c}\n\mathbf{g} \\
\hline\n\mathbf{g} \\
\hline\n\mathbf{g}\n\end{array}$  Вход постоянного тока;

 $\frac{1}{10}$ 

И

Подп.

Инв. N дубл.

Z

Взам. инв.

дата

 $\overline{u}$ 

<sup>~</sup>- Вход напряжения постоянного тока.

4.3.5 В режиме измерений сопротивления постоянному току значение сопротивления измеряется путем пропускания через измеряемое сопротивление тока определённой величины и измерения на нем значения падения напряжения.

4.3.6 В режиме измерений сопротивления изоляции постоянному току значение сопротивления измеряется путем приложения к выбранному участку изоляции стабильного напряжения постоянного тока определённой величины и измерения тока, протекающего через изоляцию на выбранном участке.

Примечание - Команды измерения сопротивления изоляции и испытания на пробой содержат в себе предварительную проверку на короткое замыкание испытуемых цепей. При обнаружении короткого замыкания высокое напряжение на данные цепи не подается.

4.3. 7 В режиме проверки ОК по программе результаты испытаний отображаются на экране ПЭВМ, а также могут автоматически заноситься в Протокол испытаний и распечатываться на принтере.

Протокол испытаний записывается на жесткий диск ПЭВМ в текстовой форме в форматах .RTF, .PDF и .XLS и может быть перенесен на другой носитель информации.

![](_page_14_Picture_216.jpeg)

4.4 Процедуры исполнения основных рабочих режимов

4.4.1 Общие сведения

Процедуры исполнения рабочих режимов системы реализуются путем программного управления измерительными и коммутационными модулями.

В программе проверки точки проверяемых цепей могут быть:

- Горячая точка, на которую подается воздействие в виде стабильных значений тока или напряжения;
- Холодная точка, на которую подаётся нулевой потенциал относительно горячей точки;
- Нетестируемая точка, которая может быть дополнительно описана с условием, что электрическое воздействие на неё никак не влияет на результаты проверок.

В программе проверки указываются лишь те точки и цепи, которые подлежат проверке.

Примечание: для эквипотенциальных команд проверки «холодные» точки не описаны в программе проверки, но они присутствуют неявно и участвуют в проверке (см. СПО "СОТА" Руководство оператора ЛДПА.410179.002).

При подаче на проверяемые цепи выходного напряжения во всех режимах осуществляется автоматический контроль за превышением заданного значения напряжения. В случае превышения заданного значения производится отключение выходного напряжения.

4.4.2 Проверка целостности цепи

Проверка целостности (проверка отсутствия обрыва) цепи производится путем последовательного сравнения с заданным пределом значения сопротивления отдельных участков цепи и выведения результата сравнения на дисплей с регистрацией в Протоколе испытаний.

Результат проверки признается положительным, если сопротивление всех участков цепи не превышает норму, и отрицательным, если хотя бы одно из значений превышает норму.

Проверка целостности и измерение сопротивления по 4-проводной схеме вносит особенности в описание в программе, таблице эквивалентности, а также монтаже оснастки для подключения ОК (см. пункт 2.2.7 настоящего руководства, а также см. СПО "СОТА" Руководство оператора ЛДПА.410179.002).

4.4.3 Проверка на отсутствие короткого замыкания (КЗ)

Проверка на отсутствие КЗ производится путем последовательного сравнения с значением сопротивления данной точки или данной цепи с другой точкой системы с

![](_page_15_Picture_102.jpeg)

E

![](_page_15_Picture_103.jpeg)

# ЛДПА.411713.000 РЭ

точками младшего адреса либо со всеми точками системы в зависимости от команды проверки.

Результат проверки признается положительным, если сопротивление всех участков цепи не ниже нормирующего значения, и отрицательным, если хотя бы одно из значений ниже нормирующего значения.

### 4.4.4 Проверка сопротивления изоляции цепи

Проверка сопротивления изоляции цепи или группы цепей производится путем сравнения измеренного значения сопротивления изоляции относительно другой цепи или группы цепей с заданным значением сопротивления.

Результат проверки признается положительным, если сопротивление всех участков цепи не превышает заданное значение, и отрицательным, если хотя бы одно из значений превьппает заданное значение.

#### 4.4.5 Проверка электрической прочности изоляции цепи

Проверка электрической прочности изоляции цепи относительно другой цепи или группы цепей производится при заданном значении выходного напряжения, которое подается на «горячие» точки в течение заданного времени (времени нарастания и приложения выходного напряжения к проверяемой цепи).

Подача напряжения и проведение испытания осуществляется в два этапа:

- этап нарастания значения напряжения;
- этап выдержки значения напряжения

:s::

дата

Под

N дубл.

Инв.

Z инв.

Взам.

дата

 $\overline{z}$ 

Под

Инв. N подп.

Изм. Лист N докум. Подп. Дата

Проверка электрической прочности изоляции цепи производится путем измерения тока утечки через изоляцию.

Результат проверки признается положительным, если измеренное значение не превышает установленного для тока утечки.

4.4.6 Измерение электрической ёмкости между парой точек

Измерение значения электрической ёмкости точки производится путем нескольких итераций подачи на проверяемую точку относительно другой точки стабилизированного значения тока, возрастающего по значению с каждой следующей итерацией, и измерения времени заряда измеряемой электрической ёмкости до определенного значения напряжения.

Примечание: Измерение значения ёмкости экранирования по принципу аналогично измерению значения электрической ёмкости.

# 5 УСТРОЙСТВО И РАБОТА СОСТАВНЫХ ЧАСТЕЙ

5.1 Интерфейсный модуль ЛДПА.687284.001 служит для управления другими модулями системы, связи с ПЭВМ и внешними устройствами.

5.2 Низковольтный модуль ЛДПА.418111.001 выполняет следующие основные функции:

- измерение значения сопротивления постоянному току;

- измерение значения электрической ёмкости;

дата

- измерение значения падения напряжения на p-n переходе;

- подача напряжения постоянного тока до 20 В и до 2 А.

5.3 Коммутационный модуль обеспечивает переключение и соединение измерительных каналов системы с переходной панелью (ПП) или непосредственно с проверяемыми цепями ОК.

5.4 Переходная панель (ПП) служит для подключения проверяемых цепей ОК к каналам системы. Соответствие каналов системы контактам соединителей ПП приведено на Схеме принципиальной ПП.

5.5 Результаты испытаний (измерений, проверок) сообщаются пользователю в виде отображаемой на экране (мониторе) ПЭВМ информации, либо сохраняются в виде протокола испытаний на жестком диске ПЭВМ. При необходимости результаты испытаний можно распечатать на принтере.

5.6 Устройство и работа внешних по отношению к системе приборов изложена в поставляемой с ними документации в печатном или электронном виде.

![](_page_17_Picture_57.jpeg)

# 6 ПРИНАДЛЕЖНОСТИ

6.1 Принадлежности, входящие в ЗИП №1 (расширенная комплектация ЗИПа) системы приведены в Таблице 6.1:

Таблица 6.1- Состав ЗИП №1

дата

 $\overline{\mathbf{H}}$ 

Подп.

![](_page_18_Picture_36.jpeg)

Примечание: Допускается использование других средств измерений, оборудования, принадлежностей и кабелей, обеспечивающих необходимые функции и параметры испытаний, а также погрешности измерений.

Переходной кабель на 64 (ЛДПА.685611.039) или 128 (ЛДПА.685611.038) каналов и блок поверочный БП-12М используются при поверке системы (поставляется опционально).

![](_page_18_Picture_37.jpeg)

![](_page_19_Figure_0.jpeg)

![](_page_20_Picture_1.jpeg)

#### 8 УПАКОВКА

8.1 Консервация

8.1.1 Консервация системы должна производиться в специально оборудованном помещении при температуре воздуха не ниже +15°С и не выше +35°С и при относительной влажности не более 70 %.

8.1.2 Система, поступившая на консервацию, должна быть сухгой, очищенной от жировых и других загрязнений и пыли.

8.1.3 Подготовьте мешочки с предварительно высушенным (при температуре  $+150 \div +200$ °С не менее 4 часов) линасилем ИФХАН-100 ТУ-02-7-194-85 или аналогичным по свойствам материалом.

8.1.4 Подготовьте к упаковке кабели, для чего сверните их в скрутки и свяжите шпагатом, а соединители оберните оберточной бумагой и закрепите обертки шпагатом.

8.1.5 Подвяжите мешочки с линасилем к стойке в нижней части, расположите их равномерно по объему.

8.1.6 Винты и набор крепежных деталей снятых составных частей установите на свои штатные места.

8.1.7 Уложите в полиэтиленовые мешки составные части ЗИП №1, предварительно обернув их оберточной бумагой. Мешки заварите.

8.1.8 Уложите кабели, составные части ЗИП №1 и переходную панель, если таковая имеется, в коробки - согласно наклеенным на коробки этикеткам.

8.1.9 Проверьте правильность укладки и упаковки.

8.2 Расконсервация

N поді

дата

Ħ

Подп.

Инв. N дубл.

Z

Взам. инв.

дата

И

Подп.

 $\tilde{\Xi}$  :

8.2.1 Вскройте упаковку. При вскрытии полиэтиленовых мешков и пакетов отрежьте минимально необходимую для вскрытия полоску со швом, обеспечив возможность повторного использования упаковки.

8.2.2 Разверните и удалите обертку с составных частей системы. Снимите с распакованных составных частей мешочки с линасилем.

8.2.3 Освободите переходную панель от элементов, обеспечивающих жёсткость при транспортировании.

8.2.4 Проверьте извлеченные из упаковки составные части на соответствие спецификации договора (контракта) или формуляру системы.

8.2.5 Обеспечьте сохранность деталей и составных частей упаковки на случай повторной консервации.

 $\frac{1}{M3M}$ . Лист N докум. Подп. Дата ЛДПА.411713.000 РЭ

Лист  $\frac{22}{ }$ 

# 9 МЕРЫ БЕЗОПАСНОСТИ ПРИ ЭКСПЛУАТАЦИИ

9 .1 К проведению работ с системой допускаются лица, имеющие практические навыки эксплуатации радиоэлектронной аппаратуры, знающие необходимые правила техники безопасности, соответствующие квалификационной группе по электробезопасности III или IV - в зависимости от комплектации системы.

9 .2 Перед подключением системы к сети питания необходимо заземлить корпус (использовать винтовой крепеж под кольцевой наконечник).

9.3 Используйте для электрического соединения составных частей системы, ОК, изделия и питающей сети только предназначенные для соответствующих соединений кабели.

9 .4 В подключенной к питающей сети системе ЗАПРЕЩАЕТСЯ:

- отсоединять составные части системы от шины заземления;

- извлекать из крейта установленные в него модули;

- извлекать и заменять вставки плавкие;

T

- отключать и подключать кабели питания к составным частям системы;

- касаться контактов соединителей и модулей системы.

9.5 Лица, выполняющие работы по подключению кабелей, установке и изъятию модулей системы, должны соблюдать меры защиты составных частей системы от воздействия статического электричества.

![](_page_22_Picture_108.jpeg)

# 10 ПОРЯДОК УСТАНОВКИ

10.1 Состав персонала

1 О .1.1 Установка, сборка и разборка системы должны производится специалистом, имеющим квалификацию не ниже техника-наладчика электронной аппаратуры.

10.2 Требования к месту установки

10.2.1 Помещение, в котором эксплуатируется система, по чистоте воздуха и другим параметрам должны удовлетворять нормам согласно РМГ 128-2013 «Требования к созданию лабораторий, осуществляющих испытания и измерения», а также обеспечивать следующие климатические условия:

- температура воздуха от  $(+20 \pm 5)$  °C;

- относительная влажность воздуха от  $(60 \pm 15)$  %;

- атмосферное давление не ниже соответствующего высоте 2000 м над уровнем моря (79501,4 Па = 596,3 мм рт.ст.).

Примечание: Допускается эксплуатация установки (мобильная версия) при температуре в диапазоне  $(+15^{\circ} \div +35)^{\circ}$ С.

10.2.2 Запрещается установка и эксплуатация системы в помещениях с химически активной средой и/или с токопроводящей пылью.

10.2.3 Питание системы должно осуществляться от промышленной сети переменного тока напряжением  $115B \pm 15\%$  или  $220B \pm 10\%$  частотой  $(50 \pm 0.5)$  Гц.

В климатических зонах с частыми грозами промышленная электросеть должна быть в обязательном порядке оборудована защитой от перенапряжения. К цепям электропитания, предназначенным для питания системы, не должно подключаться оборудование с высокими мощностями потребления, а также устройства, создающие высокочастотные и пусковые импульсные помехи.

10.2.4 Проложенные по полу кабели должны быть защищены от повреждения.

10.2.5 Место для установки каждой системы должно быть оборудовано:

- шиной (контуром) защитного заземления;

Изм. Лист N докум. Подп. Дата

- сеть электропитания должна быть оборудована «евророзетками» для подключения системы и ее составных частей.

10.2.6 Контакты «евророзеток», имеющие маркировку «заземление», должны быть подключены к контуру рабочего заземления сети (промышленное заземление). Величина электрического сопротивления провода заземления не должна превышать 0,5 Ом, сечение провода заземления должно быть не менее 1 мм<sup>2</sup>.

10.2.7 Шины (контуры), используемые для защитного заземления составных частей системы, должны быть отделены от шин (контуров) промышленного заземления

![](_page_23_Picture_239.jpeg)

£,

![](_page_23_Picture_240.jpeg)

Лист -

(заземления силовых установок, станков и других потребителей с большими токами потребления) и должны использоваться только для заземления средств измерений .

10.2.8 Для обеспечения погрешностей измерений и формирования электрических величин не выше предельных значений, установленных в документах на каждую систему и её составные части, должны выполняться следующее условие: место размещения системы и ее составных частей по степени интенсивности электромагнитных помех должно соответствовать классу не более третьего по ГОСТ Р 51317.2.5-2000.

### ВНИМАНИЕ!

В РОЗЕТКАХ, ПРЕДНАЗНАЧЕННЫХ ДЛЯ ПИТАНИЯ ЛЮБОЙ СОСТАВНОЙ ЧАСТИ СИСТЕМЫ, КОНТАКТЫ, ИМЕЮЩИЕ МАРКИРОВКУ «ЗАЗЕМЛЕНИЕ», ЗАПРЕЩАЕТСЯ СОЕДИНЯТЬ С «НУЛЕВОЙ» (НЕЙТРАЛЬНОЙ) ЛИНИЕЙ СЕТИ ПИТАНИЯ.

КОНТАКТЫ, ИМЕЮЩИЕ МАРКИРОВКУ «ЗАЗЕМЛЕНИЕ» ДОЛЖНЫ БЫТЬ СОЕДИНЕНЫ С ШИНОЙ КОНТУРОМ ПРОМЫШЛЕННОГО ЗАЗЕМЛЕНИЯ.

10.2.9 Для установки ПЭВМ необходим стол не менее 0,7 м<sup>2</sup>.

10.2.10 Для установки каждой системы необходима площадь не менее указанной в Руководстве по эксплуатации на поставляемую систему.

10.3 Порядок установки

 $\frac{1}{\sqrt{2}}$ 

дата

Ħ

Подп.

Инв. N дубл.

Z

Взам. инв.

дата

z

 $N$  nonn

~

Изм. Лист N докум. Подп. Дата

10.3 .1 Произведите расконсервацию системы в соответствии с Разделом 8.

10.3.2 Проверьте комплектность системы на соответствие спецификации договора (контракта) на поставку или формуляру .

10.3.3 Подготовьте кабели, входящие в состав системы, вынув их из коробок и пакетов и освободив соединители кабелей от упаковочной бумаги.

10.3.4 Крейты поставляются с предустановленными в них модулями. Изменение конфигурации допускается, если не противоречит руководству по эксплуатации на конкретную систему.

10.3.5 Провод заземления соединить с шиной (контуром) защитного заземления.

10.3.6 ПЭВМ и внешние устройства соединяются с шиной (контуром) промышленного заземления проводником заземления, расположенным в кабелях питания.

10.3.7 Проверьте, что заземляющий контакт каждой из розеток, используемых для подключения составных частей системы к сети питания, надежно соединен с шиной (контуром) промышленного заземления.

Лист

-

# ВНИМАНИЕ!

ЗАПРЕЩАЕТСЯ СОЕДИНЯТЬ КОРПУСНЫЕ КЛЕММЫ И КЛЕММЫ ЗАЩИТНОГО ЗАЗЕМЛЕНИЯ СОСТАВНЫХ ЧАСТЕЙ СИСТЕМЫ С «НУЛЕВОЙ» (НЕЙТРАЛЬНОЙ) ЛИНИЕЙ СЕТИ ПИТАНИЯ.

Примечание - Стол для установки составных частей системы, а также рабочее место оператора (стол, кресло) обеспечивается потребителем (пользователем), если данные позиции не указаны в договоре (контракте) на поставку.

![](_page_25_Picture_31.jpeg)

Инв.

Изм. Лист

![](_page_25_Picture_32.jpeg)

# 11 ПОДГОТОВКА К РАБОТЕ

11.1 Перед началом работы с системой изучите документы, перечисленные в ведомости ВЭ.

11.2 Установите все кнопки и переключатели включения питания всех устройств в отключенное положение.

11.3 Подготовьте к работе управляющую ПЭВМ и внешние устройства и приборы согласно ЭД на них.

11.4 Включите систему, руководствуясь указаниями Приложения А.

#### ВНИМАНИЕ!

МЕЖДУ МОМЕНТОМ ВЫКЛЮЧЕНИЯ И МОМЕНТОМ ОЧЕРЕДНОГО ВКЛЮЧЕНИЯ, А ТАКЖЕ МЕЖДУ МОМЕНТОМ ВКЛЮЧЕНИЯ И МОМЕНТОМ ВЫКЛЮЧЕНИЯ ЛЮБОЙ СОСТАВНОЙ ЧАСТИ СИСТЕМЫ ДОЛЖНА БЫТЬ ВЫДЕРЖАНА ПАУЗА НЕ МЕНЕЕ 10 СЕКУНД.

11.5 Если ПО системы ранее не было установлено, установите его с поставляемого в составе системы носителя (компакт-диска или флеш-карты).

Порядок установки программ приведен в документе Программное обеспечение "СОТА" Руководство оператора.

11.6 Выдержите систему во включенном состоянии не менее 10 мин.

11. 7 Если система запускается в работу впервые или после хранения, продолжавшегося более года, выполните проверку работоспособности системы.

Проверку работоспособности выполнять в следующем порядке:

1) Включить питание системы (если оно не было ранее включено), руководствуясь указаниями Приложения А. Убедиться в отсутствии сообщений об ошибках при включении ПЭВМ и загрузки операционной системы;

2) Выждать 10 минут;

3) Запустить на исполнение программу самопроверки модулей (см. СПО "СОТА" Руководство оператора ЛДПА.410179.002);

4) После останова программы выйти из неё и выключить систему.

Система работоспособна, если отсутствуют сообщения о неисправностях и имеется сообщение об успешном завершении проверки.

11.8 Если система запускается в работу впервые или после длительного хранения, продолжавшегося больше года, вьшолните поверку системы в соответствии с Разделом 13.

11.9 При положительном результате проверки система готова к работе.

При наличии сообщений о неисправности восстановите работоспособность системы, руководствуясь указаниями Раздела 14 настоящего РЭ (замените предположительно неисправные модули на модули из состава ЗИП № 1 или закупленные дополнительно в рамках договора (контракта) на поставку системы), и повторите проверку.

![](_page_26_Picture_202.jpeg)

로

дата

Ħ

![](_page_26_Picture_203.jpeg)

#### ЛДПА.411713.000 РЭ 27

11.10 Если не удалось восстановить работоспособность системы действиями в соответствии с п.11.9, срочно свяжитесь с представителями изготовителя и сообщите следующую информацию:

1) О порядке ваших действия при работе с системой:

программного обеспечения о подозреваемых 2) О всех сообщениях неисправностях;

3) О внешних признаках (результатах измерений, результатах взаимодействия системы с внешними объектами и приборами), позволяющим судить о состоянии системы;

4) О предпринятых действиях по восстановлению системы,

- для анализа имеющейся информации и установления истинных причин появления неисправности.

![](_page_27_Picture_37.jpeg)

12 ПОРЯДОК РАБОТЫ

12.1 Состав обслуживающего персонала

12.1.1 Для эксплуатации системы необходим один специалист, имеющий квалификацию инженера, обладающий навыками работы на ПЭВМ и исполнения прикладных программ, написанных на языках программирования высокого уровня.

12.2 Порядок работы

12.2.1 При работе с системой необходимо руководствоваться документом из комплекта поставки (см. СПО "СОТА" Руководство оператора ЛДПА.410179.002);

12.2.2 Если в системе используются внешние приборы, не входящие в ее состав, необходимо руководствоваться документами на эти приборы.

12.2.3 Перед выполнением проверки ОК необходимо подготовить три файла описания:

1) Файл проекта проверки ОК;

дата

Ħ

Подп.

Инв. N дубл.

Z

Взам. инв.

дата

E

Подп.

Лнв. N подп.

Изм. Лист N докум. Подп.

Дата

- 2) Файл программы проверки ОК;
- 3) Файл таблицы эквивалентности с соответствием каналов системы контактам цепей ОК.

В соответствии с иерархией файловой структуры файл проекта предшествует файлу программы проверки, а файл программы проверки предшествует файлу таблицы эквивалентности.

Формат информации, содержащейся в файлах, приведен в документе (см. СПО "СОТА" Руководство оператора ЛДПА.410179.002).

12.2.4 Соответствие каналов системы контактам соединителей ПП приведено на схеме принципиальной ПП.

12.2.5 Файл таблицы эквивалентности содержит список проверяемых контактов, которые связаны цепями ОК. Контакты ОК описываются в терминах позиционных обозначений, принятых в конструкторских документах (наименование соединителя, номер контакта этого соединителя).

Примечание - Контакты ОК могут быть не связаны цепями с другими контактами ОК, но также подлежать проверке.

12.2.6 Режимы работы системы выбираются пользователем использованием функционала СПО "СОТА". К файлу проекта может быть подключен файл конфигурации выполнения, дающий дополнительные настройки по выполнению программы проверки, отображению, сохранения и печати результатов проверки (см. СПО "СОТА" Руководство оператора ЛДПА.410179.002).

ЛДПА.411713.000 РЭ